# **IMPLEMENTASI PEMBUATAN WEBSITE SMAN 2 BERBASIS JOOMLA\_3.8.12 DESA PULAI PAYUNG PESISIR SELATAN MUKOMUKO**

Oleh

**Imma Rachayu** Dosen Program Studi PTIK Universitas Dehasen Bengkulu **[immarachayu@unived.ac.id](mailto:immarachayu@unived.ac.id)**

### **Abstrak**

Semakin pesatnya perkembangan zaman pada saat ini, jaringan komunikasi data antar komputer menjadikan internet muncul dengan berbagai aplikasi, sehingga mempermudah proses komunikasi. Untuk dapat mempermudah penggunaan internet, dapat kita tentukan dan artikan kebutuhan komunikasi dari orang lain, seperti aplikasi *World Wide Web* (WWW). Sekolah Menengah Atas Negeri 2 Desa Pulai Payung Pesisir Selatan Mukomuko adalah salah satu instansi pendidikan yang belum memiliki *website* formal dan dalam penyampaian informasi yang diberikan masih menggunakan cara lama dengan menempel pengumuman atau karya siswa di papan mading yang sudah tentu akses siswa, guru, staf akademik, orang tua dan masyarakat kurang menarik perhatian mereka, sehingga mereka ketinggalan infomasi maupun pengumuman tentang sekolah. Tujuan penelitian adalah untuk menghasilkan tampilan *website* berbasis *Joomla*\_3.8.12 tentang profil SMAN 2 Desa Pulai Payung Pesisir Selatan Mukomuko. Metode penelitian yang digunakan adalah observasi, wawancara, kepustakaan, analisis, desain website, pembuatan, uji coba dan implementasi. Dengan adanya website profil SMAN 2 Desa Pulai Payung Pesisir Selatan Mukomuko memberikan kemudahan dalam mengakses informasi dan pengumuman tentang sekolah tersebut.

**Kata Kunci:** *website, Joomla\_3.8.12, profil sekolah, SMAN 2 Desa Pulai Payung.*

# **1. Latar Belakang**

Pada perkembangan zaman serta kemajuan teknologi informasi menggiring perubahan besar di berbagai aspek kehidupan manusia. Kondisi ini mendorong semua ilmuwan pendidikan untuk mengikuti perkembangan dan kemajuan tersebut, dengan kata lain persaingan di dunia pendidikan akan semakin ketat. Persoalan ini mendorong terjadinya pergeseran-pergeseran paradigma di dalam lingkungan Sekolah Menengah Atas (SMA).

Dalam Undang- undang No 20 tahun 2003 yang menyebutkan standar nasional pendidikan mencakup standar isi, proses, kompetensi lulusan, tenaga kependidikan, sarana prasarana, pengelolaan, pembiayaan dan penilaian pendidikan. Jika suatu bangsa menginginkan kemajuan di bidang pendidikan, maka harus ada upaya untuk mengembangkan potensi dan bakat dari peserta didik. Untuk mengembangkan potensi dan bakat peserta didik, dilakukan melalui proses pembelajaran. Dengan proses pembelajaran yang baik dan berkualitas, peserta didik akan mendapatkan pengetahuan, ketrampilan serta bekal untuk menghadapi berbagai kemajuan dan tantangan zaman. Seiring dengan kemajuan zaman,

berkembang pula teori-teori pembelajaran. Teori pembelajaran ini, dapat digunakan sebagai bekal oleh guru untuk memperbaiki proses pembelajaran yang dilakukan sehingga akan tercipta iklim belajar yang menyenangkan.

Saat ini adalah zamannya internet dimana batas waktu dan jarak tidak berarti lagi bagi media yang satu ini. Kita dapat berkomunikasi dengan siapa saja dan dimana saja di seluruh dunia ini dengan menggunakan fasilitas e-mail maupun dengan cara chatting. Mungkin pada saat ini hampir setiap orang sudah memiliki e-mail untuk dapat bergabung di internet. Komputer merupakan perangkat yang dapat digunakan untuk mengakses jaringan internet. Menurut Sujatmiko (2012:156) komputer adalah mesin yang dapat mengolah data digital dengan mengikuti serangkaian perintah atau program.

Semakin pesatnya perkembangan zaman pada saat ini, jaringan komunikasi data antar komputer menjadikan internet muncul dengan berbagai aplikasi, sehingga mempermudah proses komunikasi. Untuk dapat mempermudah penggunaan internet, dapat kita tentukan dan artikan kebutuhan komunikasi dari orang lain, seperti aplikasi *World Wide Web* (WWW), hal ini dapat dengan mudah di akses untuk langsung mengetahui profil mengenai SMAN 2 berada jauh dari kabupaten maupun tingkat propinsi. Dengan website sekolah dapat mempermudah pemerintah maupun personal mengakses lini sekolah secara lebih cepat dan tidak lagi memerlukan waktu lama untuk tiba ke sekolah tersebut.

Menurut Bahar (2013) bahwa berdasarkan sifatnya, suatu website dibagi menjadi 2 jenis yaitu: 1) Website Statis Adalah web yang halamannya tidak berubah, biasanya untuk melakukan perubahan dilakukan secara manual dengan mengubah kode. Website statis informasinya merupakan informasi satu arah, yakni hanya berasal dari pemilik softwarenya saja, hanya bisa diupdate oleh pemiliknya saja. Contoh website statis ini, yaitu profil perusahaan; dan 2) Website Dinamis Merupakan web yang halaman selalu update, biasanya terdapat halaman backend (halaman administrator) yang digunakan untuk menambah atau mengubah konten. Web dinamis membutuhkan database untuk menyimpan. Website dinamis mempunyai arus informasi dua arah, yakni berasal dari pengguna dan pemilik, sehingga pengupdate-an dapat dilakukan oleh pengguna dan juga pemilik *website*.

Website dapat dibuat dengan sebuah system yang dinamakan dengan Joomla. Menurut Hasan (2007), Joomla adalah Sistem Manajemen Konten (SMK) atau (CMS) yang bebas dan terbuka (*free open source*) ditulis menggunakan PHP dan basis data MySQL untuk keperluan di internet maupun intranet. Joomla pertama kali dirilis dengan versi\_1.0.0.Asal kata joomla sendiri berasal kata swahili jumlah yang mengandung arti "kebersamaan". Secara garis besar dan gamblang, joomla terdiri dari 3 elemen dasar, yaitu server ( *web server*), skrip PHP, dan basis data MYSQL.

Berdasarkan latar belakang di atas, peneliti memandang pentingnya mengangkat fenomena terhadap sekolah yang jauh dari akses perkotaan atau wilayah perkantoran maupun publik, sehingga urgensi dalam penelitian ini adalah mengimplementasi pembuatan website SMAN 2 berbasis Joomla\_3.8.12 Desa Pulai Payung, pesisir selatan mukomuko untuk menghasilkan tampilan *website* tentang profil sekolah SMAN 02 pesisir selatan mukomuko, sehingga dapat diakses dengan mudah bagi siswa, guru, staf akademik, dinas pendidikan, orang tua dan masyarakat dalam mencari informasi tentang Sekolah. Berdasarkan latar belakang yang telah disampaikan sebelumnya

akan diambil permasalahan dalam penelitian. Adapun rumusan masalah tersebut yaitu, bagaimana membuat website profil sekolah SMAN 2 berbasis Joomla\_3.8.12 Desa Pulai Payung, Pesisir Selatan Mukomuko sebagai sarana untuk menyampaikan informasi kepada siswa, guru, staf akademik, dinas pendidikan, orang tua dan masyarakat secara mudah dan cepat ?

# **2. Metode Penelitian**

Teknik pengumpulan data yang dilakukan dalam penelitian ini adalah teknik survey, observasi, wawancara, kepustakaan, analisis, desain, proses pembuatan, uji coba dan implementasi.

# **3. Hasil dan Pembahasan**

# **Hasil**

Langkah Kerja dan Pembahasan

Langkah kerja yang dilakukan peneliti untuk pembuatan website SMAN 2 Desa Pulai Payung Pesisr Selatan Mukomuko, dengan cara sebagai berikut :

### **a. XAMPP Control Panel**

1. Sebelum memulai masuk halaman Website, pastikan XAMPP aktif dengan membuka XAMPP Control Panel lalu memulai module Apache dan MYSQL.

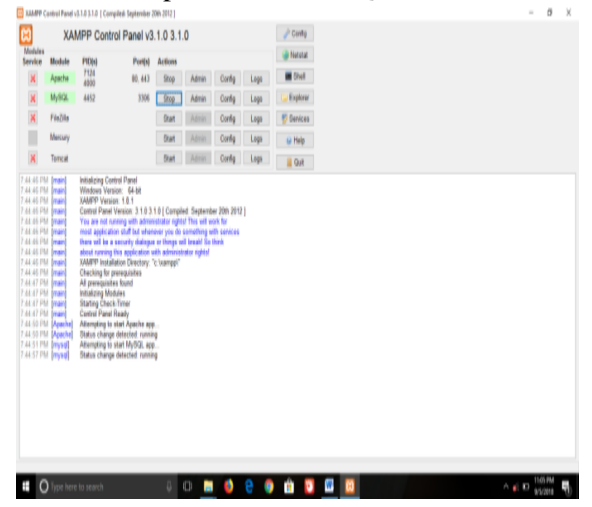

Gambar 1 XAMPP Control Panel Application

2. Lalu ketik localhost/nama folder joomla yang diganti tadi dalam aplikasi mozila firefox atau sejenisnya lalu Enter.

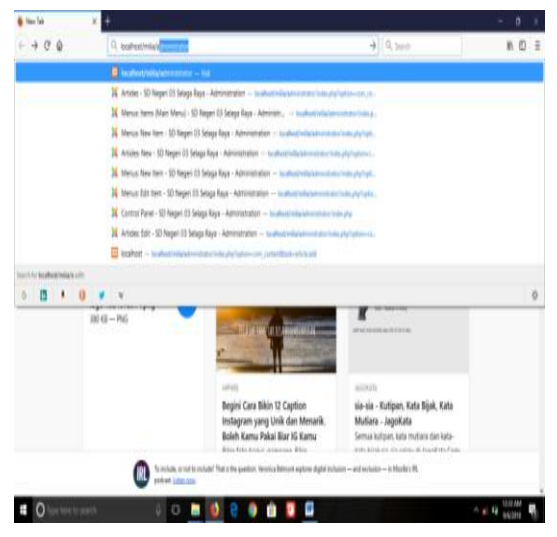

Gambar 2 Jendela Mozilla Firefox

### 3. Lanjutkan dengan mengisi *username*

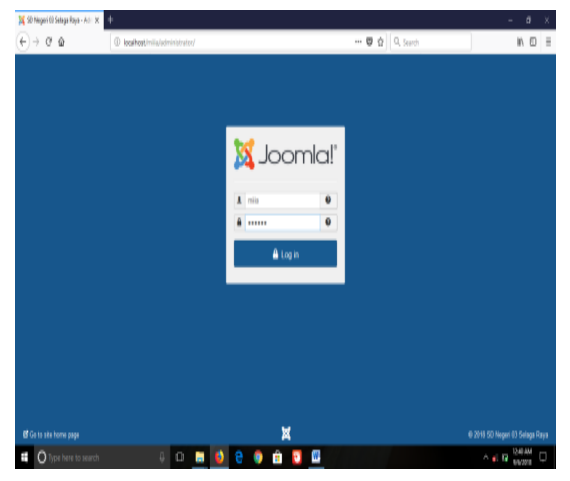

Gambar 3 Loging Administrator Website

4. maka akan tampil tampilan menu administrator seperti dibawah ini:

| $C$ $\Omega$                          | 4 localhostiniia/administratoc/index.php                                    |                    | $ \sigma$ $\alpha$ Sunh        | In ED                                          |
|---------------------------------------|-----------------------------------------------------------------------------|--------------------|--------------------------------|------------------------------------------------|
|                                       | System . Users . Menus . Content . Components . Extensions . Help .         |                    |                                | SD Nepari 03 S., at 2 +                        |
| CONTENT                               | You have post-installation messages                                         |                    |                                |                                                |
| A New Article                         | There are important post-installation messages that require your attention. |                    |                                |                                                |
| <sup>1</sup> Articles                 | This information area won't appear when you have hidden all the messages.   |                    |                                |                                                |
| Calegories<br><b>ED</b> Modia         | <b>Read Messages</b>                                                        |                    |                                |                                                |
| <b>STRUCTURE</b><br>E Menuis)         | RECENTLY ADDED ARTICLES                                                     |                    | POPULAR ARTICLES               |                                                |
| <b>O</b> Modules                      | v perjaskes Super User                                                      | 第2018年8月           | <b>City Creating Your Site</b> | ■ 2018.06.04 08:50                             |
| <b>USERS</b>                          | v againa Sper User                                                          | ■ 2018/06/06 14:00 | <b>CB</b> pramula              | ■ 2018-06-04 08:21                             |
| & Users                               | v tajcan sekolah Super User                                                 | 0.31488888         | <b>CD</b> data sekolah         | В отворете                                     |
| CONFIGURATION                         | v pramuka Superiser                                                         | 第2018年04日21        | <b>B</b> About Us              | ■ 2010-06-041850                               |
| $0$ Gidal                             | data sekolah tuper User                                                     | 第2018年04日11        | <b>B</b> a visi                | <b>国 2010-06-06:03:13</b>                      |
| <sup>@</sup> Templates                |                                                                             |                    |                                |                                                |
| 号 Language(s)                         | LOGGED IN USERS                                                             |                    |                                |                                                |
| <b>EXTENSIONS</b>                     | <b>Super User Administrator</b>                                             | 图 2018-05-05 17:43 |                                |                                                |
| <b>A.</b> Instal Futensions           |                                                                             |                    |                                |                                                |
| <b>MAINTENANCE</b>                    |                                                                             |                    |                                |                                                |
| 区 Joomia is up to date.               |                                                                             |                    |                                |                                                |
| A. All automations, now can be state. | B You Ste   @ Voltes   @ Administrator   @ Wessages   = Log out             |                    |                                | Joomial 3.8.3 - @ 2018 SD Neged 63 Selaga Raya |

Gambar 4 Administrator

#### **b. Memasukan template Joomla**

Berikut ini adalah langkah-langkah untuk memasukkan *Tamplate Joomla*, pastikan template sudah ada dalam Disk computer.

1. login ke halaman Adminitrator, lalu klik ExtensionManager.

| In Control Panel - 50 Negeri III - X - 1 |                                                                    |             |                          |                                  | $\circ$<br>÷                                                                 |
|------------------------------------------|--------------------------------------------------------------------|-------------|--------------------------|----------------------------------|------------------------------------------------------------------------------|
| $6 - 0.00$                               | C P logitudinis/absoluted chain plu-                               |             |                          | $\cdots$ 0 $\frac{1}{2}$ Q issue | 第 四 目                                                                        |
|                                          | System + Uners + Menus + Cordent + Comparents + Extension + 1980 + |             |                          |                                  | 50 Neperi 03 S. of 1 +                                                       |
|                                          |                                                                    | Menage      |                          |                                  |                                                                              |
| <b>COMPUTER</b>                          | <b>TBU have post as</b>                                            | Motions     |                          |                                  |                                                                              |
| <b>A</b> New Article                     | Then are imported a                                                | Please      | in repea your abstine.   |                                  |                                                                              |
| <b>D</b> Ation                           | This information area                                              | Tengtuksa   | i kolon al fra mezzaget. |                                  |                                                                              |
| <b>D</b> Categories                      | <b><i>Thead Messages</i></b>                                       | Language(s) | ٠                        |                                  |                                                                              |
| <b>NJ</b> Units                          |                                                                    |             |                          |                                  |                                                                              |
| <b>STROCTURE</b>                         | <b>RECENTLY ADDRESS ANTIQUES.</b>                                  |             |                          | POPULAR ARTICLES                 |                                                                              |
| <b>III</b> Memori                        |                                                                    |             | <b>B</b> WARRANT         |                                  | <b>B</b> interaction                                                         |
| <b>Q</b> Motors                          | - postados tuerino                                                 |             |                          | Citating Your Site               |                                                                              |
| <b>USERS</b>                             | v apirki Spermer                                                   |             | <b>B</b> Josiahan Mid    | <b>CD</b> consist                | <b>B</b> January 1971                                                        |
| & Users                                  | of Indonesia McAnilally Super Court                                |             | <b>IR</b> 2419-06-06-07  | <b>CD</b> data selected          | <b>B</b> 2014-04-04 00:14                                                    |
| COMPOSITION                              | at premise Sewther                                                 |             | И ливнихт                | <b>EB</b> About the              | И пользовы                                                                   |
| $0$ Gins                                 | of their scholars from their                                       |             | В называя                | 0.1%                             | <b>B</b> HIANNINTI                                                           |
| · Iumpiates                              |                                                                    |             |                          |                                  |                                                                              |
| <b>D</b> Largeage(s)                     | LOCATE BLUVERS                                                     |             |                          |                                  |                                                                              |
| EXTENSIONS                               | <b>Teper Unit Juneaukee</b>                                        |             | <b>B</b> research        |                                  |                                                                              |
| A. testat Petersons                      |                                                                    |             |                          |                                  |                                                                              |
| MANIFESSIN'S                             |                                                                    |             |                          |                                  |                                                                              |
| ×<br>Journey to see his many             |                                                                    |             |                          |                                  |                                                                              |
| and are all located                      |                                                                    |             |                          |                                  |                                                                              |
| $\blacksquare$                           | Instantials amounted and PROTECT   Chicagos   MLLL ad-             | e           | $\mathbf{u}$<br>a u      |                                  | Joseph 2113 - 0.221810 Nepst 03 Seaga Ros.<br>1546.8M<br>$-1.12$ and $-1.12$ |

Gambar 5 Extension Manager

2. klik Browse dan cari lokasi dimana tempat menyimpan tamplate tersebut, biasanya menggunakan format Zip.

| $C^*$                                                                                                    | 4 localhost/mila/administrator/index.pho?cotion=com installer                                                                                                    | $- 0$ $\frac{1}{2}$ $Q$ seen | w.<br>т                                         |
|----------------------------------------------------------------------------------------------------|----------------------------------------------------------------------------------------------------|------------------------------|-------------------------------------------------|
|                                                                                                    | System . Users . Menus . Content . Components . Extensions . Help .                                                                                                    |                              | SD Negeri 03 S., at 2 +                         |
|                                                                                                    |                                                                                                    |                              | O Colora<br><b>Hall</b>                         |
| <b>butal</b><br>Undate<br>Manage<br>Discour<br>Database<br>Warnings<br>Install Languages<br><b>Update Sites</b> | 96.2<br>Joomlal would like your permission to collect some basic statistics.<br>In order to better understand our install base and end user enjournments it is helpful if you send some site information back to a Journlal controlled central server. No identifying<br>data is captured at any point. You can change these settings later from Plugins > System - Journal Statistics. Click here to see the information that will be sent.<br>Enable Joomla Statistics?<br>Alexas Once New |                              |                                                 |
|                                                                                                    | Joomlal Extensions Directory <sup>16</sup> (JED) now available with Install from Web on this page. By selecting "Add Install from Web tab" below, you agree to the JED Terms of<br>Service and all applicable third party license terms.<br>Add Testal from Web" tab                                                                                                    |                              | o                                               |
|                                                                                                    | Upicad Package File Install from Folder Install from URL                                                                                                    |                              |                                                 |
|                                                                                                    | Upload & Install Joomla Extension                                                                                                    |                              |                                                 |
|                                                                                                    | d'ilevith   ■Vistos   ■ Administratos   ■ Messages   = Logical                                                                                                    | Δ                            | Joomial 3.8.3 - 0 2019 50 Negeri 03 Selaga Raya |

Gambar 6 Mengganti Template

3. Pilih template yang ingin dimasukan, misalnya tamplate it\_school\_joomla\_free, lalu klik open.

| A.<br>-                  |   | - This PC + Local Disk (C) + xampp + htdocs + sampp + |                                                               |                             |                 | v & Seinhames |
|--------------------------|---|-------------------------------------------------------|---------------------------------------------------------------|-----------------------------|-----------------|---------------|
|                          |   | Name                                                  | Data rap&fied                                                 | $7.9 +$                     | Saa             |               |
| $+$ Quick access         |   | ntereal                                               | 12/21/2017 3.10 PM                                            | File folder                 |                 |               |
| Design                   | ¥ | ing                                                   | 12/21/2017 2.16 PM                                            | Tile folder                 |                 |               |
| <b>J.</b> Dounloads      | é | lake                                                  | 12/21/2017 2:19 PM                                            | <b>Fix folder</b>           |                 |               |
| <b>Documents</b>         |   | andels                                                | Q/21/2017 2.19 PM                                             | För folder                  |                 |               |
| <b>ED</b> Pictures       | × | sales                                                 | 12/21/2017 2-16 PM                                            | <b>File folder</b>          |                 |               |
| <b>Nightware Teacher</b> | × | <b>I</b> model                                        | 4/16/2012 10:30 PM                                            | <b>MODELL FEW</b>           | 113             |               |
| 10,454                   |   | nodd ub                                               | 9/3/2012 6:56 PM                                              | MODELL-USB File             | 1.03            |               |
| 64.4                     |   | Luergian                                              | 8/23/2012 6/21 PM                                             | <b><i>VERSON F&amp;</i></b> | 112             |               |
| 6666                     |   | AnkeCalligraph Fdb                                    | 4/16/2012 10:30 PM                                            | ros ray                     | 15.92           |               |
|                          |   | A. AnkeCallgreph                                      | 4/16/2012 10:30 PM                                            | Trust Type for it file      | 収収              |               |
| Screenburg               |   | $\Box$ me                                             | 4/16/2012 15:30 PM                                            | ASP File                    | 188             |               |
| <b>G.</b> OneDrive       |   | scride                                                | 4/16/2012 10:30 PM                                            | ASP File                    | 132             |               |
| <b>EM This PC</b>        |   | <b>Biohythmaho</b>                                    | 4/16/2012 10:30 PM                                            | <b>THP T34</b>              | 713             |               |
|                          |   | chate.                                                | 4/16/2012 10:30 PM                                            | <b>PHP Fás</b>              | 685             |               |
| <b>UIT Desitoo</b>       |   | confediaba                                            | AFT6/2012 10:30 PM                                            | <b>PERTIT</b>               | 512             |               |
| Documents                |   | $\Box$ cgi.cgi                                        | 4/16/2012 10:30 PM                                            | CG File                     | 113             |               |
| <b>L</b> Doubleats       |   | components.php                                        | 4/18/2012 10:50 PM                                            | THP File                    | 188             |               |
| h Music                  |   | & Mylochool.43                                        | 13/27/2014 5-14 PM                                            | melik 29 arbor              | <b>1.833.KB</b> |               |
| E Pictures               |   | 44 video, 27                                          | 12/27/2014 9:30 PM<br>Type: WinfiAR ZIP archive               | ISARAR ZIP archive          | 1,428.938       |               |
| <b>R</b> Veletto         |   | moslake                                               | M4:52<br>Sun 1.75 ME                                          | <b>THE ELL</b>              | 181             |               |
| L Local Disk (C)         |   | filesile.ohp                                          | Date modified: 12/27/2014 S14 PM 34 254<br>E/16/3042 10:30 PM | <b>FHP Fds</b><br>NP Fie    | 188<br>188      |               |
| $=$ [454.6]              |   | getexcel php<br><b>Experience</b>                     | 4/16/2012 10:30 PM                                            | <b>IMP - MFEG Mos.</b>      | 183             |               |
| $=$ HRIRAN E)            |   | guardicol-depl                                        | 12/21/2017 2:25 PM                                            | F(3)                        | 433             |               |
|                          |   | questioned-en.pl                                      | 12/21/2017 2-25 PM                                            | PLFA                        | 133             |               |
| <b>B</b> Network         |   | questional-es.pl                                      | 12/21/2017 2.25 PM                                            | Ft File                     | 113             |               |
|                          |   | questions fript                                       | 12/21/2017 2.25 PM                                            | PLFAs                       | 413             |               |
|                          |   | gassfood-Rpl                                          | 12/21/2017 2/25 PM PL File                                    |                             | 4.13            |               |
| 67 town                  |   |                                                       |                                                               |                             |                 | 拥留            |

Gambar 7 Memilih Tamplate

4. Selanjutnya klik upload dan install

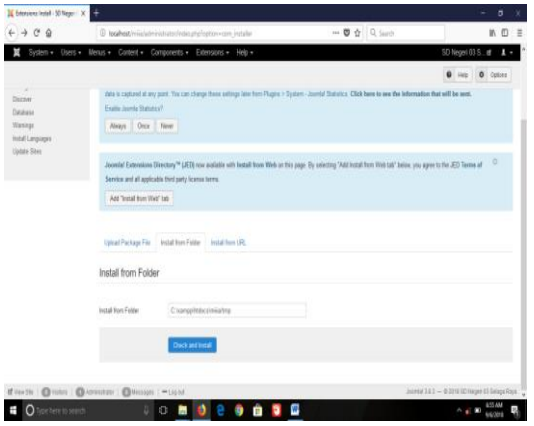

Gambar 8 Mengupload dan Instal

5. Setelah berhasil mengupload templatenya, selanjutnya klik menu extension, pilih *tamplate manager*.

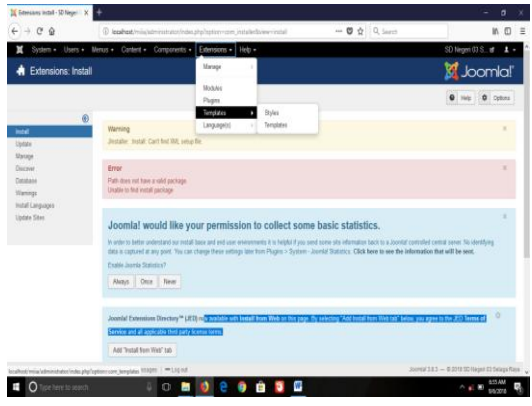

Gambar 9 Extension

6. Untuk mengaktifkanya, klik set default yang bergambar bintang pada *Tamplate* yang sudah di *upload*.

| X Templates Styles (Ste) - 50 N  X      | ÷                                                                                                    |                                      |                                                 | o                                |
|-----------------------------------------|----------------------------------------------------------------------------------------------------|--------------------------------------|-------------------------------------------------|----------------------------------|
| $C^*$<br>$\leftarrow$ $\rightarrow$     | 4 localhost/mila/administrator/index.php?option=com_templates                                                                                                    |                                      | $- 0$ $+ 0$ such                                | $M \Box$                         |
| Sydem +<br>Ħ                            | Users - Merus - Content - Components - Extensions - Help -                                                                                                    |                                      |                                                 | SD Negeri 03 S., of 2 +          |
| Templates: Styles (Site)<br>۰           |                                                                                                    |                                      |                                                 | Joomla!                          |
| + Detect (B) Est (D) Duplicate X Detect |                                                                                                    |                                      |                                                 | $\theta$ Heb $\theta$ Orless     |
| $\circ$<br>$2 \mu n$<br>Templates       | Joomlal would like your permission to collect some basic statistics.<br>In order to better understand our install base and end user environments it is heigh! if you send some site information back to a Joonfall controlled central server. No identifying data<br>is captured at any point. You can change these settings later from Plugins > System - Journal Statistics. Click here to see the information that will be seen.<br>Finable Joanla Statistics?<br>Orca News<br>Aleges |                                      |                                                 | ×                                |
|                                         | $\bullet$ Seach<br>SM                                                                                                    | Q<br>Seach Teals +<br>Oear           | Template ascending                              | $\mathfrak{A}$<br>$\mathbf{u}$ . |
|                                         | Style                                                                                                    | Default Pages                        | Template *                                      | Đ                                |
|                                         | □ <sup>6</sup> Beez3 - Dalast                                                                                                    | <b>Tal assigned</b><br><b>Defaut</b> | <b>Beith</b>                                    | ż                                |
|                                         | # dd highschool 43 - Default<br>п.                                                                                                    | Default for all pages                | Dd. Nghachool, A3                               | ٠                                |
|                                         | # dd widion 37 - Detailt                                                                                                    | $\frac{1}{2}$<br><b>Rd</b> assigned  | 04 widow 57                                     | 10                               |
|                                         | # My Default Style (Protostar)<br>Π.                                                                                                    | $\dot{u}$<br><b>NZ MAQING</b>        | Polista                                         | ,                                |
|                                         | <b>B</b> Wester   @ Votes   @ Attendant   @ Wassages   = Legist                                                                                                    |                                      | Joamkal 3:8:3 - @ 2018 SD Negeri 03 Selaga Raya |                                  |
| Ŧ<br><b>O</b> Type here to search       | e<br>0                                                                                                    | w                                    |                                                 |                                  |

Gambar 10 Mengaktifkan *Tamplate*

7. *Template* berhasil diganti

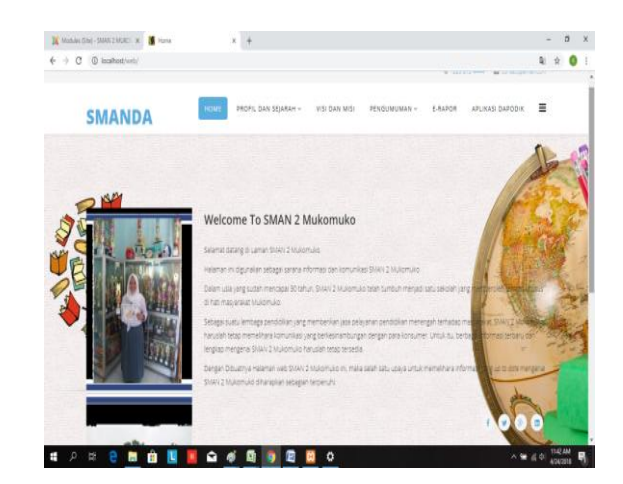

Gambar 11 *Tamplate School* SMANDA

### 8. Tampilan Beranda web *(Home)*

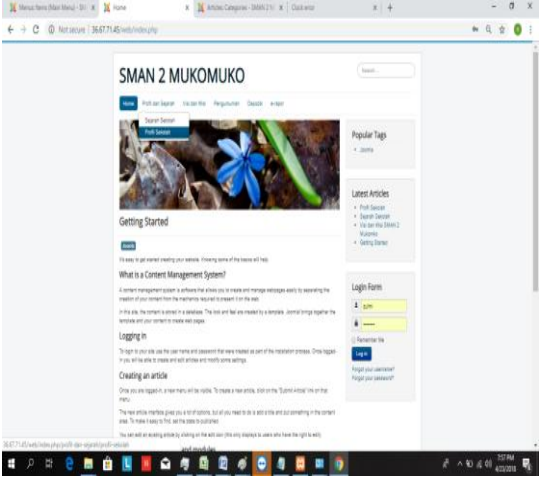

Gambar 12 Beranda *Web (Home)*

Pada Beranda Web menampilkan halaman awal web serta main menu yang akan di jalankan seperti: a) Profil dan sejarah; b) Visi & Misi; c) Pengumuman; d) E-Rapor; dan e) Galleri

### **4. Kesimpulan**

- a. SMAN 2 desa pulai payung pesisir selatan mukomuko sudah mampu memenuhi *website* standar sekolah yang resmi dan menarik.
- b. Dalam menyampaikan informasi kepada masyarakat SMAN 2 telah menggunakan *website*, sehingga jangkauan penyebaran informasinya lebih jauh dan tersebar luas.

### **Daftar Pustaka**

Andi. 2010. *Membangun Website Tanpa Modal*, Yogyakarta.

Bahar .2013. *Analisa dan Design Sistem Informasi*. Yogyakarta: Graha

Kadir, Abdul . 2014. Pengenalan Sistem Informasi Edisi Revisi. Yogyakarta: C.V Andi Offset

Suhartanto, Medi.2012. *Pembuatan Website Sekolah Menengah Pertama Negeri 3 Delanggu Dengan Menggunakan Php Dan MySQL*. [http://speed.web.id/ejournal/index.php/spe](http://speed.web.id/ejournal/index.php/speed/issue/view/13) [ed/issue/view/13.](http://speed.web.id/ejournal/index.php/speed/issue/view/13)

Sujatmiko, Eko.2012. *Kamus Teknologi informasi dan komunikasi*. Surakarta : Aksara Sinergi Media.